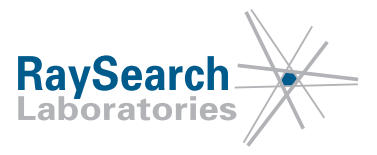

# **Information urgente relative à la sécurité, Correction de dispositif médical #31383**

# **RayStation 2.5, RayStation 3.5, RayStation 4.0, RayStation 4.3 (InverseArc 1.0), RayStation 4.5, RayStation 4.7, RayStation 4.9 (RayPlan 1), RayStation 5, RayStation 6 (RayPlan 2) et RayStation 7 (RayPlan 7)**

# **2018-06-05 RSL-D-61-352**

## **PROBLÈME**

Cette notification a pour but de rappeler qu'il est impératif de suivre les instructions figurant dans la documentation du produit lors de la création d'un modèle de faisceaux de photons sous RayStation/RayPlan. Il est de la responsabilité de l'utilisateur de valider le modèle du faisceau pour tous les champs cliniquement pertinents avant toute utilisation clinique du système.

Ces informations figurent déjà dans le Manuel d'instructions, le Manuel de référence et le Manuel de RayPhysics/RayPlan Physics, mais nous avons été informés que certains utilisateurs de RayStation/RayPlan avaient mis en service des appareils avec des paramètres de correction de profil de faisceau erronés. Ces paramètres affectent la dose calculée dans les angles des champs de grande taille ou hors de l'axe.

À notre connaissance, ce problème n'a engendré aucune erreur de traitement sur un patient. L'utilisateur doit toutefois avoir connaissance des informations suivantes pour éviter tout risque d'erreur de calcul de dose pendant la planification du traitement.

### **PERSONNES CONCERNÉES**

Cette notice s'adresse à tous les utilisateurs de RayStation/RayPlan qui utilisent la planification en photons.

### **NOM DU PRODUIT ET VERSION**

Le produit concerné par cette notice est vendu sous l'appellation commerciale RayStation 2.5, RayStation 3.5, RayStation 4.0, RayStation 4.3 (InverseArc 1.0), RayStation 4.5, RayStation 4.7, RayStation 4.9 (RayPlan 1), RayStation 5, RayStation 6 (RayPlan 2) et RayStation 7 (RayPlan 7). Pour savoir si la version que vous utilisez est concernée, ouvrez la boîte de dialogue About RayStation/RayPlan (À propos de) de l'application RayStation/RayPlan et vérifiez si le numéro de version qui s'affiche est "2.5.1.89", "3.5.0.16", "3.5.1.6", " 4.0.0.14", "4.0.1.4" 4.0.2.9", "4.0.3.4", "4.3.0.14", "4.5.0.19", "4.5.1.14", "4.5.2.7", "4.7.0.15", "4.7.1.10", "4.7.2.5", "4.7.3.13", "4.7.4.4", "4.7.5.4", "4.9.0.42", "5.0.0.37", "5.0.1.11", "5.0.2.35," "6.0.0.24", "6.1.0.26", "6.1.1.2", "6.2.0.7", "7.0.0.19". Si tel est le cas, cette notification concerne votre version.

# **DESCRIPTIF**

Les paramètres de correction de profil de faisceau affectent la dose calculée dans les angles des champs de grande taille ou hors de l'axe. Cette effet n'est pas visible dans le module Beam Commissioning (Mise

RSL-D-61-352 FR Information urgente relative à la sécurité, Correction de dispositif médical #31383

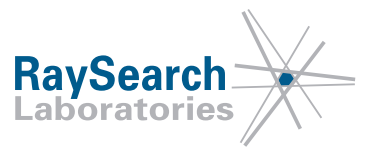

en service du faisceau) et la dose des faisceaux de grande taille ou hors de l'axe doit être validée en utilisant le module Beam 3D Modeling sous RayPhysics/RayPlan Physics.

Des valeurs de paramètres inappropriées peuvent apparaitre après une modélisation automatique sous RayPhysics/RayPlan Physics et tous les paramètres des modèles de faisceaux doivent être contrôlés avant la mise en service d'un appareil. Cela s'applique même si le modèle de faisceau est basé sur un appareil de modèle (template) fonctionnant avec RayStation/RayPlan.

Le Manuel de référence décrit les corrections du profil de faisceau :

« ... une fluence provenant de la source primaire est remise à l'échelle avec une correction radiale de profil de faisceau. Dans la modélisation de faisceau, la correction de radiale de profil de faisceau est utilisée *pour obtenir la baisse caractéristique de champ central des LINAC Elekta classiques ou pour modéliser la fluence d'énergie concentrée vers l'avant de faisceaux sans filtre égalisateur. Elle peut également être utilisée pour modéliser des effets plus subtils, par exemple le collimateur primaire qui peut réduire la fluence dans les angles des champs de grande taille. »*

Des informations similaires sont données dans le Manuel RayPhysics/RayPlan Physics « La fluence de la source primaire est remise à l'échelle avec un profil à symétrie de rotation, la correction de profil de faisceau. La correction de profil de faisceau peut être utilisée pour créer une baisse ou une *augmentation de l'intensité de fluence pour les petits rayons. elle peut également être utilisée pour créer des diminutions dans les angles. »*

Le Manuel RayPhysics/RayPlan Physics définit les valeurs typiques dans le champ de la correction de profil entre 0,95 et 1,05 et définit une limite de 10 % où les valeurs du paramètre doivent être soumises à un examen plus poussé :

« Pour la correction du profil de faisceau, aucun facteur ne doit s'écarter de 1,0 avec plus de 10 % environ dans la région dans le champ pour les appareils avec filtre égalisateur. Si les facteurs de correction de *profil de faisceau montrent des différences plus importantes, contrôlez les paramètres de modèles de faisceaux. »*

De plus, il est indiqué que l'auto-modélisation peut générer des valeurs de correction de profil de faisceau non réalistes pour les points appartenant au rayon plus éloignés du centre que les profils mesurés : *« La modélisation automatique peut générer des valeurs exagérées d'un point de vue physique pour les* points appartenant au rayon plus éloignés du centre que les profils mesurés. Par conséquent, il est souvent *nécessaire d'effectuer des ajustements manuels après une auto-modélisation : continuer le gradient ou définir cette région sur une valeur extrapolée constante »*

Sous RayStation 7, un avertissement s'affiche avant la mise en service, en cas de valeurs de profil de correction exagérée de ce type.

Les informations suivantes relatives au contrôle des paramètres après une auto-modélisation sont communiquées dans le Manuel RayPhysics/RayPlan Physics :

*« Contrôle des valeurs des paramètres après auto-modélisation. L'utilisateur doit toujours contrôler les valeurs de paramètres de modèle de faisceaux après une auto-modélisation. L'utilisateur doit avoir reçu une formation adéquate et connaître le traitement du modèle de faisceaux. Les résultats doivent être vérifiés à l'aide de calculs alternatifs ou d'AQ de qualité professionnelle. »*

Les modèles de faisceaux doivent toujours être validés pour toutes les situations cliniques pertinentes avant une utilisation clinique. C'est une responsabilité qui incombe à l'utilisateur comme indiqué dans le Manuel d'instruction :

RSL-D-61-352 FR Information urgente relative à la sécurité, Correction de dispositif médical #31383

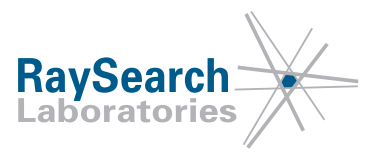

#### **ATTENTION!**

**Les modèles de faisceaux doivent être validés avant toute utilisation clinique.** Il est de la responsabilité de l'utilisateur final de valider et mettre en service RayStation/RayPlan avant que le système ne soit utilisé pour créer des plans de traitement cliniques. RayStation/RayPlan est conçu pour être utilisé par des professionnels en Radio-Oncologie. Nous recommandons fortement aux utilisateurs de se conformer aux recommandations publiées dans les rapports AAPM TG40, TG142, TG53, IAEA 430 et autres normes diverses pour garantir la précision des plans de traitement.

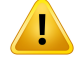

- La précision du calcul de dose effectué dépend directement de la qualité de la modélisation des faisceaux. Une imprécision dans le modèle de faisceau peut générer des écarts entre la dose approuvée et la dose administrée.
- Toutes les valeurs des paramètres et les QA et QC des plans devront être contrôlées et approuvées par des physiciens qualifiés.

Le calcul de dose doit être validé pour toutes les situations cliniques pertinentes. Par exemple les variations de SAD, DSP, les dimensions de champ, les dimensions hors de l'axe, le type de collimation et la géométrie patient/fantôme. Les calculs de doses seront validés en utilisant tous les appareils CT en service.(508815)

#### **ATTENTION!**

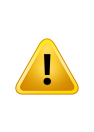

**Paramètres du modèle de faisceau.** La précision du calcul de dose dépend essentiellement des paramètres de modèle de faisceaux établis pendant la mise en service des faisceaux. Avant la mise en service d'un appareil, tous les paramètres du modèle de faisceau doivent être soigneusement contrôlés par une personne dûment formée.(508983)

Les images suivantes donnent un exemple de la façon dont des corrections de profil de faisceau erronées peuvent influencer la dose d'un champ très asymétrique. Remarquez que l'erreur n'est pas visible dans le profil perpendiculaire au plan (bleu) mais est évidente dans le profil diagonal (jaune).

- Les images marquées « A » montrent une correction de profil de faisceau correctement modélisée (correcte) pour un LINAC Elekta avec un collimateur Agility.
- Les images marquées « B » montrent les résultats après l'étape de modélisation automatique « Corrections de profil de faisceaux » (incorrecte) sans contrôle ultérieur des résultats.

On observera des effets similaires sur d'autres types de LINAC.

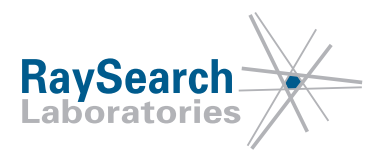

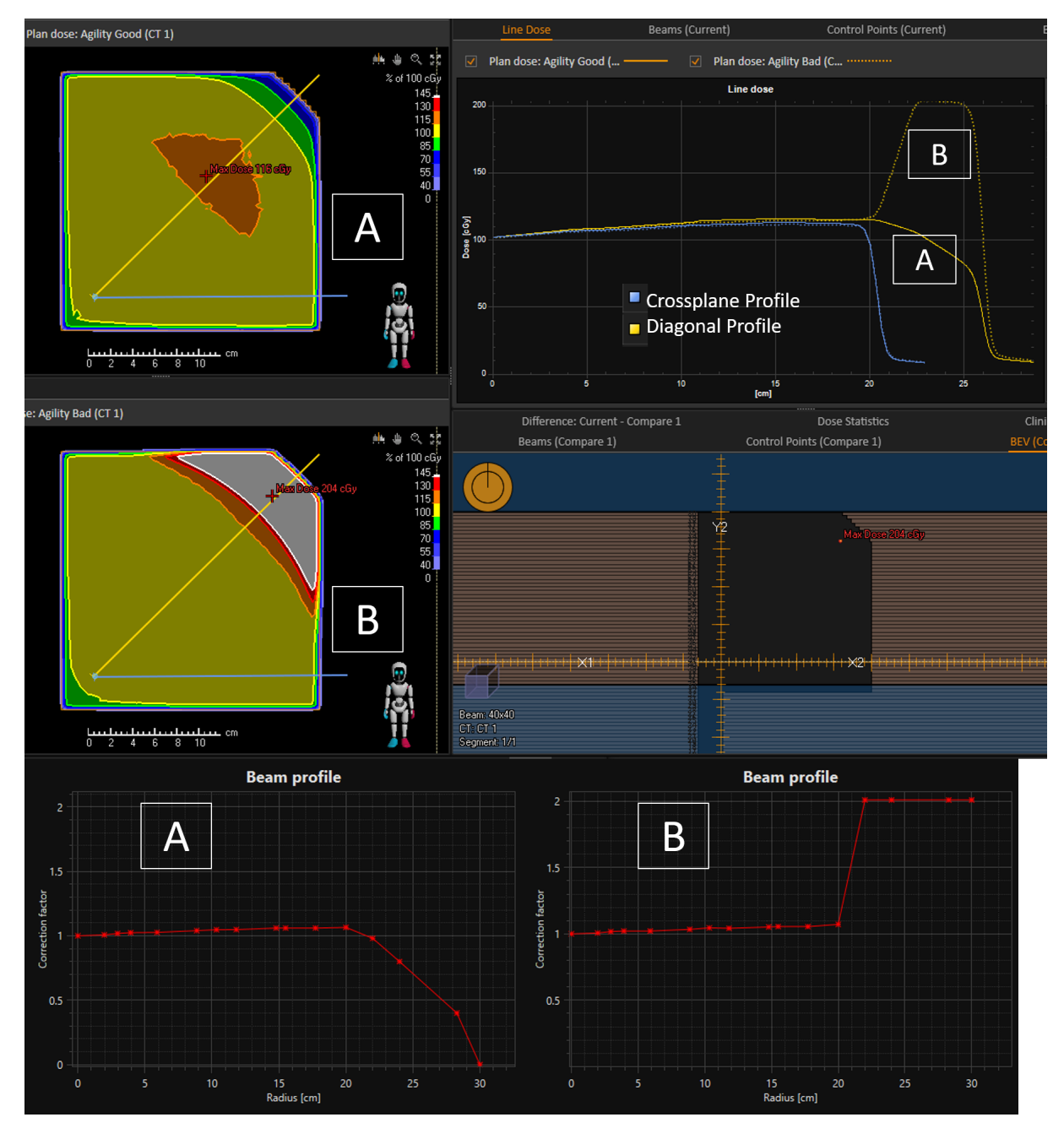

La détectabilité de ce problème est élevée lors de la validation du modèle de faisceaux pour les champs de grande taille ou hors de l'axe dans le module 3D du faisceau sous RayPhysics/RayPlan Physics.

RSL-D-61-352 FR Information urgente relative à la sécurité, Correction de dispositif médical #31383

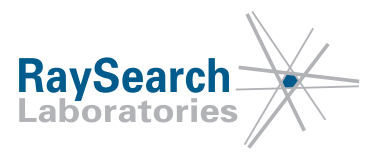

# **MESURES À PRENDRE PAR L'UTILISATEUR**

- Veillez à valider systématiquement le modèle de faisceau pour tous les champs cliniquement pertinents y compris, mais sans s'y limiter, pour les champs de grande taille ou hors de l'axe, avant utilisation du système pour créer des programmes de traitement cliniques.
- Contrôlez soigneusement tous les paramètres du modèle de faisceau avant la mise en service.
- Attention : les valeurs de correction du profil de faisceau pourront nécessiter un ajustement pour modéliser correctement le collimateur primaire qui limite la dose dans les angles des champs de grande taille ou hors de l'axe.
- Contrôlez tous les modèles de faisceaux de photons existants pour vous assurer que les mesures ci-dessus ont été correctement exécutées.

Veillez à bien informer le personnel quant à ces responsabilités incombant à l'utilisateur.

Inspectez votre produit et identifiez tous les appareils installés ayant le(s) numéro(s) de version logicielle mentionné(s) ci-dessus, puis confirmez que vous avez lu et compris cette notification en répondant à l'e-mail de notification.

## **SOLUTION**

Une utilisation sécuritaire repose sur une validation attentive du modèle de faisceau de tous les champs cliniquement pertinents avant utilisation du système pour créer des programmes de traitement cliniques. Ces informations figurent déjà dans le Manuel d'instructions, le Manuel de référence et le Manuel RayPhysics/RayPlan Physics pour les versions de produits existantes. Pour réduire encore le risque d'utilisation de modèles de faisceaux erronés, les avertissements de sécurité mentionnés dans les documents relatifs au produit seront mis à jour dans la prochaine version de RayStation/RayPlan, dont la parution est prévue en juin 2018.

# **TRANSMISSION DE CETTE NOTIFICATION**

Cette notification doit être transmise à toutes les personnes concernées au sein de votre organisme. Assurez-vous que toutes tiennent compte de ces informations et informez continuellement le personnel, nouvellement embauché ou existant, sur la responsabilité qui incombe à l'utilisateur de valider les modèles de faisceaux pour toutes les installations de traitement cliniquement pertinentes.

Nous vous remercions de votre coopération et vous prions de bien vouloir nous excuser pour tout inconvénient que cette situation pourrait occasionner.

Pour toute information d'ordre réglementaire, veuillez contacter David Hedfors par e-mail à l'adresse david.hedfors@raysearchlabs.com

Le soussigné confirme que les Autorités de réglementation concernées seront informées.

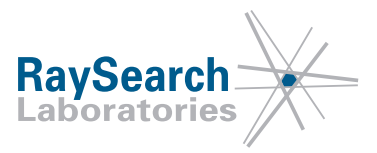

### **MERCI DE BIEN VOULOIR CONFIRMER QUE VOUS AVEZ REÇU CETTE NOTICE DE SÉCURITÉ**

**Répondez à l'adresse e-mail qui vous a envoyé cette notice, en précisant que vous l'avez lue et comprise.**

Vous pouvez également envoyer un e-mail ou téléphoner à votre assistance locale pour accuser réception de cette notification.

Si vous souhaitez joindre un formulaire de réponse signé à votre e-mail, veuillez compléter le formulaire ci-dessous. Vous pouvez également retourner ce formulaire par fax au 888 501 7195 (USA seulement).

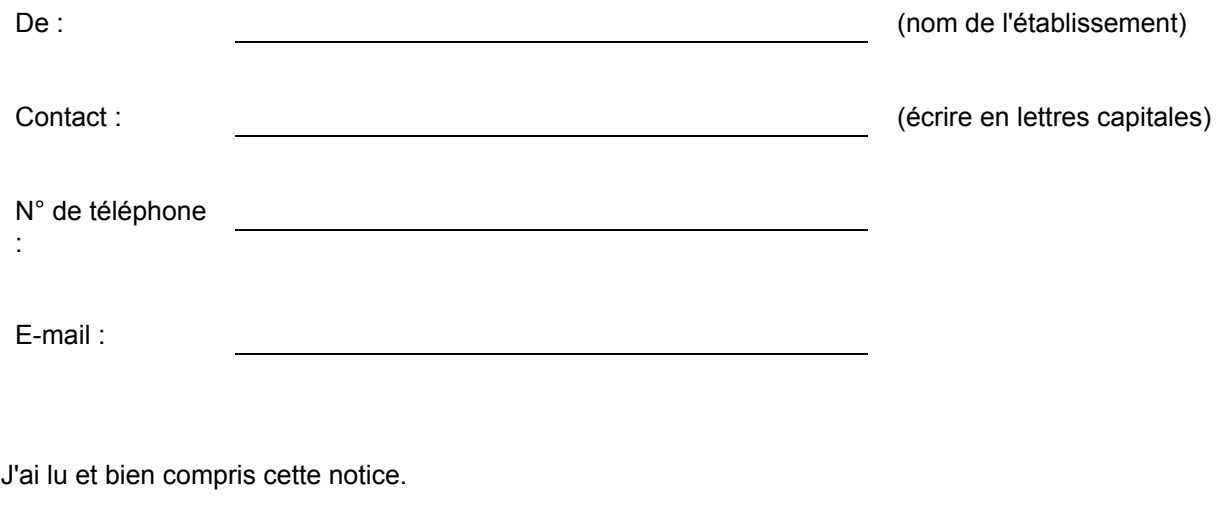

Commentaires (facultatif) :

RSL-D-61-352 FR Information urgente relative à la sécurité, Correction de dispositif médical #31383